# AgentTeamwork User Manual

Munehiro Fukuda<sup>∗</sup> Miriam Wallace<sup>∗</sup> Jumpei Miyauchi<sup>∧</sup>

<u>.</u>

<sup>∗</sup> Computing and Software Systems, University of Washington, Bothell

<sup>∧</sup> Department of Computer Science, Ehime University

# Table of Contents

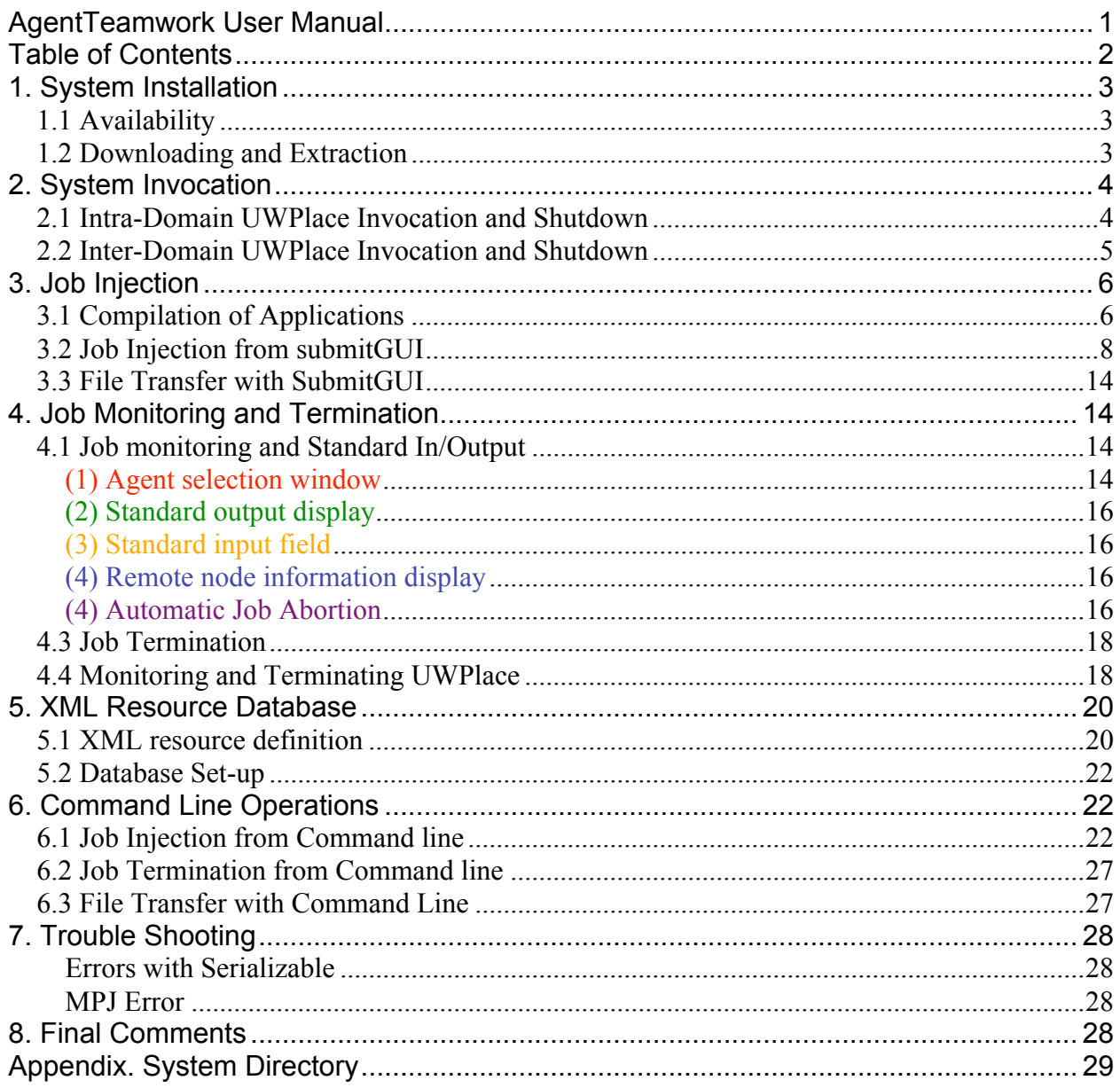

## 1. System Installation

## *1.1 Availability*

The system currently supports bash on Linux, bash on Mac OS X, and DOS command prompt on Windows XP. All the class files have been generated with Java version 1.5. They can be also compiled and executed with Java version 1.6.

## *1.2 Downloading and Extraction*

AgentTeamwork does not require root accesses at all. You can simply install it onto your home directory with an ordinary user account. To download the latest version of the AgentTeamwork system, go through the following steps:

- 1. Create a tripod account. If you belong to Distributed Systems Laboratory at UW Bothell or Multimedia Database Laboratory at Keio SFC, use the agentteamwork or the mdbl.sfc account, and skip to step 3.
- 2. Email us at dslab@u.washington.edu. Your email should include your name, affiliation, and tripod account. Wait for our response stating that you have been authorized to download the system.
- 3. Visit http://agentteamwork.tripod.com/release/ateam.tar.gz You will be asked to type your tripod account and password in order to download this zipped file.

To install the system, follow the instructions given below:

## **Linux/Mac OS X users:**

Mac users need to start bash.

- 1. Move ateam.tar.gz to your home directory if it is not stored there: **mv ateam.tar.gz ~**
- 2. Unzip the file: **gzip –d ateam.tar.gz**
- 3. Extract all files: **tar –xvf < ateam.tar**
- 4. Set up your ".bashrc" file:

**ATeam=\$HOME/agentteamwork export ATeam PATH=\$PATH:\$ATeam/scripts**

- 5. Reinitialize ".bashrc": **source .bashrc**
- 6. Recompile the source if you want to revise AgentTeamwork to Java 1.6:

### **\$ATeam/scripts/compileAndPackAll.sh**

## **Windows XP users:**

- 1. Unzip and extract all files through 7-Zip, Explzh, or any available windows-based file archiving tool.
- 2. Move the ateam folder to C:\Documents and Setting\%USERNAME%.
- 3. Set up the ATeam and PATH environment variables by clicking "Environment Variables" in My Computer's Profile menu or using Rapid Environment Editor:

### **set ATeam="C:\Documents and Setting\%USERNAME%" set path=%path%;%ATeam%\bat**

4. Recompile the source if you want to revise AgentTeamwork to Java 1.6:

## **%ATeam%\bat\compileAndPackAll.bat**

### **Linux users at UW1-320, UW Bothell**

No need to download and to recompile the system.

1. Simply set up your "~/.bashrc" as follows: **ATeam = /home/uwagent/agentteamwork export ATeam**

#### **PATH=\$PATH:\$ATeam/scripts**

2. Reinitialize ".bashrc": **source ~/.bashrc**

#### **Mac24 users at Keio SFC**

No need to download and to recompile the system. Note that Mac users need to run bash.

- 1. Simply set up your "~/.bashrc" as follows: **ATeam = /home/mfukuda/CNSiMac/agentteamwork export ATeam PATH=\$PATH:\$ATeam/scripts**
- 2. Reinitialize ".bashrc": **source ~/.bashrc**

Note that this installation should be done only once as far as all the computers you will use are connected to the same NFS. Otherwise, repeat the above installation work at each non-NFSconnected computer accordingly.

## 2. System Invocation

AgentTeamwork runs on top of a network of UWAgent mobile-agent execution daemons. You need to start up this daemon (named UWPlace) at each of all computing nodes that you will use for your job execution.

Once a computing node has the UWPlace daemon running, it becomes an available location for agents to migrate and perform tasks.

## *2.1 Intra-Domain UWPlace Invocation and Shutdown*

This invocation assumes that IP ports above 5000 are open to all computing nodes within the same IP domain (such as uw1-320-00  $\sim$  uw1-320-31.uwb.edu, mnode0  $\sim$  mnode31.uwb.edu or zmac000 ~ zmac159.sfc.keio.ac.jp). Two shell scripts are available to launch UWPlace: sshUWPlace.sh and runUWPlace.sh.

Use sshUWPlace.sh for all computing nodes that run bash and identify the ATeam environment variable with the same path, (e.g., Linux/Mac machines connected to the same NFS). Log in one of those computers and type as follows:

### sshUWPlace.sh:

sshUWPlace.sh <port#> <-f filename | ipName {ipName}>

There, filename includes all remote IP names. Or you can enumerate them as arguments.

#### Example

sshUWPlace.sh 12345 uw1-320-00 uw1-320-01 uw1-320-02 uw1-320-03

sshUWPlace.sh 12345 zmac100 zmac101 zmac102 zmac103

sshUWPlace.sh –f nodes

where the nodes file includes uw1-320-00 uw1-320-01 uw1-320-02 uw1-320-03 in a separate line.

Use runUWPlace.sh for computing nodes that do not run bash or do not see ATeam as the same path, (e.g., Windows clients or Linux/Mac not connected to the same NFS). Log in each of those computers and type as follows:

### runUWPlace.sh for bash:

runUWPlace.sh <port#>

#### runUWPlace.bat for DOS prompt:

runUWPlace.bat <port#>

#### Example

runUWPlace.sh 12345

UWPlace daemons can be shut down with one of the following two actions. If you have invoked the daemons with sshUWPlace.sh at once, use sshKill.sh:

#### sshKill.sh:

sshKill.sh <-f filename | ipName {ipName}> There, filename includes all remote IP names. Or you can enumerate them as arguments.

#### Example

sshKill.sh 12345 zmac100 zmac101 zmac102 zmac103

sshKill.sh –f nodes

where the nodes file includes zmac100 zmac101 zmac102 zmac103 in a separate line.

If you have started up each daemon with runUWPlace.sh, visit each terminal window where UWPlace is running, and type control-c to terminate the current runUWPlace.sh or runUWPlace.bat.

## *2.2 Inter-Domain UWPlace Invocation and Shutdown*

This invocation assumes that only ssh port 22 is available to establish a socket across IP domains. In that case, your local and remote computers may need to use an SSH tunnel to establish inter-UWPlace communication.

Establish an SSH tunnel from your current system to the target remote computer using the following command:

#### SSH Tunnel Command:

```
ssh -1 <accountName> -L <localOutPort#>:localhost:<targetInPort#> -R
    <targetOutPort#>:localhost:<localInPort#> <targetHostIP>
```
#### Example, SSH Tunnel Command:

```
ssh –l mickey -L 1000:localhost:12345 -R 2500:localhost:12345 
     uw1-320-00.uwb.edu
```
This allows the local computer to establish a socket to mickey's at uw1-320-00.uwb.edu so that a local process can write and read data to port 1000 and from port 123455, whereas a remote process at uw1-320-20 can read and write data from port 12345 and to 2500.

Once an SSH tunnel is established, run the UWPlace command via the SHH tunnel on the remote computer (repeat this process as necessary for multiple remote systems):

#### UWPlace Command for bash:

```
java –cp $ATeam/jars/UWAgent.jar:. UWAgent.UWPlace –p <localInPort#> 
     -<localOutPort#> <targetHostIP>
```
#### UWPlace Command for DOS prompt:

```
java –cp %ATeam%\jars\UWAgent.jar;. UWAgent.UWPlace –p <localInPort#> 
     -<localOutPort#> <targetHostIP>
```
#### Example:

```
java –cp $ATeam/jars/UWAgent.jar:. UWAgent.UWPlace –p 12345 -1000 uw1-
320-00.uwb.edu
```
To shutdown daemons, visit each terminal window where UWPlace is running, and type controlc to terminate the current runUWPlace.sh or runUWPlace.bat

## *2.3 UWPlace Execution Test*

To check if a UWPlace daemon is running at remote nodes as well as your local site, inject a sample agent as follows:

#### HopSkipJump.java

```
cd $ATeam/SampleAgents
java –cp $ATeam/jars/UWAgent.jar UWAgent.UWPlace –p port# -m 4 
localhost HopSkipJump ipAddr0 ipAddr1 ipAddr2 ipAddr3 … ipAddrN
```
This agent visits each IP address in the same order as specified and prints out a greeting message from one to another place. Make sure that the your local computer is running UWPlae and that SampleAgent's last argument, (i.e., ipAddrN) is your local IP address. Do not use localhost for ipAddrN.

## 3. Job Injection

## *3.1 Compilation of Applications*

You need to compile your Java application before submitting it to AgentTeamwork. Unless you have recompiled the AgentTeamwork system with Java1.6, make sure that you are going to compile your programs with Java1.5.

Compile your Java programs with two AgentTeamwork's jar files such as MPJ.jar and Ateam.jar:

#### Compile your program on bash:

```
javac –cp $ATeam/jars/MPJ.jar:$Ateam/jars/Ateam.jar:. *.java
```
#### Compile your program on DOS prompt:

javac –cp %ATeam%\jars\MPJ.jar;%Ateam%jars%Ateam.jar:. \*.java

Thereafter, create .jar files for the user applications in the working directory by running the following command.

#### Create .jar files on both bash and DOS prompt:

jar cvf <name>.jar \*.class

When program files are modified or to add new class files to the existing .jar file, run the following command to append the necessary changes to the existing .jar.

#### Create .jar files

jar uvf <name>.jar \*.class

A sample java application was made available at \$ATeam/applications/Sample/ for your convenience. This program repeats writing a greeting message 10 times to each remote node's terminal or /tmp log file as well as to AgentTeamwork's GUI window.

#### Sample.java

```
mport AgentTeamwork.Ateam.*; // AgentTeamwork 
import MPJ.*; // mpijava 
import java.net.*; // for InetAddress
public class Sample extends AteamProg {
     private int cycle = 0;
     // blank const for Ateam 
     public Sample( Ateam o ) { }
     public Sample( ) { }
     public void compute( ) {
        for ( int i = 0; i < 10; i++ ) {
             try {
                  // write to each node-local terminal or /tmp's log file 
                System.out.println( "Rank[" + MPJ.COMM WORLD.Rank( ) +
                                       "]: Hello! @ " +
                                      InetAddress.getLocalHost( ).
                                      getHostName( ) );
                 // write to SubmitGUI 
                 AteamProg.ateam.gridfile.
                      writeStdout( "Rank[" + MPJ.COMM_WORLD.Rank( ) +
                                   "]: Hello! @ " +
                                   InetAddress.getLocalHost( ).
                                  qetHostName( ) + "\n\n\in );
                Thread.currentThread( ).sleep( 1000 );
                 ateam.takeSnapshot( cycle );
             } catch( Exception e ) {
                 e.printStackTrace( );
 }
 }
     }
    /** 
      * Sample.java is a simple program in that each rank prints out its own 
      * greeting message 10 times. 
      */
     public static void main( String[] args ) throws Exception
\left\{\begin{array}{ccc} \end{array}\right.
```

```
 // Start the MPI library. 
        MPJ.Init(args, ateam);
         // program instantiation or retrieval 
         Sample program = null;
         if ( ateam.isResumed( ) ) {
             System.out.println( "isResumed" );
             program = ( Sample )ateam.retrieveLocalVar( "program" );
             program.cycle++;
 }
         else { // !ateam.isResumed( ) 
             System.out.println("!isResumed");
             // Compute a Sample object in both master and slaves. 
            program = new Sample();
             ateam.registerLocalVar( "program", program );
             System.out.println( "takeSnapshot main" );
             ateam.takeSnapshot( 0 );
 }
         // start the computation 
         program.compute( );
         // Terminate the MPI library. 
        MPJ.Finalize( );
    }
```
Its compilation should be done with the following scripts:

}

#### Compile Sample.java and create its jar on bash:

```
cd $ATeam/applications/Sample
javac –cp $ATeam/jars/MPJ.jar:$ATeam/jars/Ateam.jar:. Sample.java
jar cvf Sample.jar Sample.class
```
### Compile Sample.java and create its jar on DOS prompt:

```
Cd %ATeam%\applications\Sample
javac –cp %ATeam%\jars\MPJ.jar:$ATeam\jars\Ateam.jar:. Sample.java
jar cvf Sample.jar Sample.class
```
## *3.2 Job Injection from submitGUI*

If it is your very first time to submit a job to AgentTeamwork through its GUI, you have to set up your ".java.policy" file so as to run the GUI as an applet correctly. Cut and past the following policy example, and save it as the ".java.policy" file under your home directory, (i.e., ~/.java.policy on bash and C:\Documents and Settings\%USERNAME%\.java.policy on Windows).

#### Example, .java.policy on Mac OS X:

```
/* Replace file:///Volumes/Users/Users/mickey with your home directory */
/* For example on Windows: file:/C:/Documents and Settings/mickey */
/* For example on Linux: file:///home/mickey */
grant codeBase "file:///Volumes/Users/Users/mickey/agentteamwork/GUI/-" {
```

```
 permission java.io.FilePermission "<<ALL FILES>>", "read, write, delete, 
execute";
   permission java.util.PropertyPermission "user.home", "read";
   permission java.util.PropertyPermission "user.dir", "read";
   permission java.util.PropertyPermission "file.encoding", "read";
   permission java.lang.RuntimePermission "modifyThread";
  permission java.lang.RuntimePermission "modifyThreadGroup";
  permission java.net.SocketPermission "*", "accept";
};
grant codeBase "file:///Volumes/Users/Users/mickey/agentteamwork/jars/-" {
   permission java.io.FilePermission "<<ALL FILES>>", "read, write, delete, 
execute";
  permission java.util.PropertyPermission "user.home", "read";
  permission java.util.PropertyPermission "user.dir", "read";
  permission java.util.PropertyPermission "file.encoding", "read";
   permission java.lang.RuntimePermission "modifyThread";
  permission java.lang.RuntimePermission "modifyThreadGroup";
};
grant codeBase "file:///Volumes/Users/Users/mickey/agentteamwork/jars/-" {
  permission java.net.SocketPermission "127.0.0.1", "connect";
};
grant codeBase "file:///Volumes/Users/Users/mickey/files/-" {
   permission java.io.FilePermission "<<ALL FILES>>", "read, write, delete, 
execute";
};
grant codeBase "file:///Volumes/Users/Users/mickey/-" {
  permission java.io.FilePermission "<<ALL FILES>>", "read";
};
```
Now, run launchGUI.sh that internally starts AgentTeamwork's job-submission GUI:

#### Start launchGUI.sh

launchGUI.sh

Follows the GUI's menus as shown below:

(1) **Page 1:** enable/disable the resource agent.

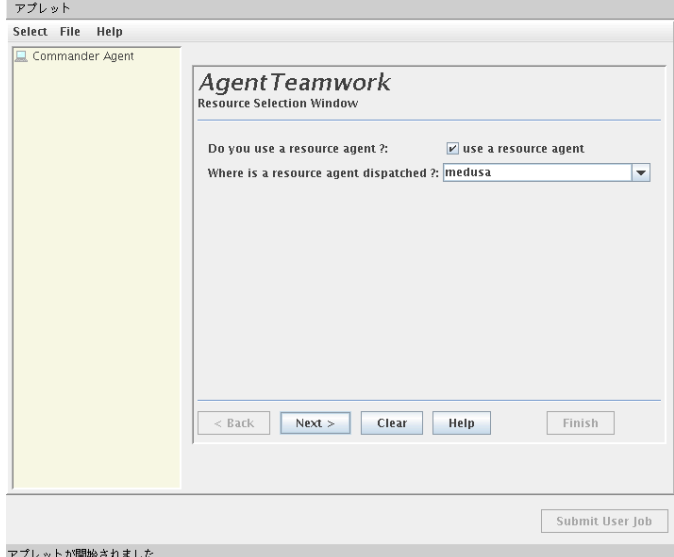

**Figure 0. Resource agent selection window**

If you have invoked AgentTeamwork's XML resource database and use a resource agent, check the "use a resource agent" check box and specify the IP address where the XML database is running. If you don't use the resource database, don't check the box to skip to **page 4**.

(2) **Page 2:** decide resource requirements such as OS, CPU, disk, memory, etc.

If you have checked the "use a resource agent" check box on page 1, decide OS type, CPU architecture, disk space, memory space, #CPU cores per each node, percentage of CPU idle, a choice of cluster computers or individual public computers, CPU speed, total #computing nodes, when to run the user job, (e.g., 855pm34sec=205534, now=0) and extra nodes for resumption purposes (RN). If necessary, you may specify IP addresses of computing node you would like to use.

The minimum requirement is total #computing nodes (denoted as "total").

#### **Recommendations:**

- Fill only this "total" field if you would like to maximize the opportunity of finding the best computing resources from an XML resource database.
- Choose "public" in the "choice" field if you use computing nodes within the same IP domain as you are working.

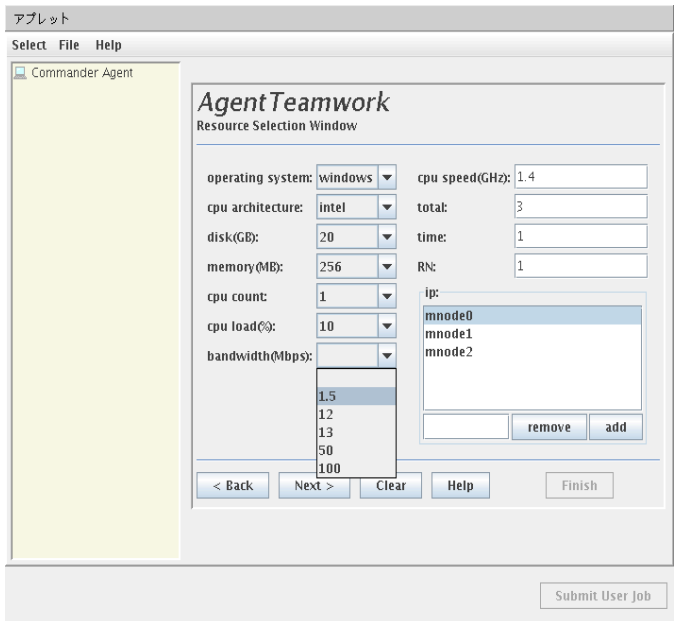

#### アプレットが開始されました。

#### **Figure 0. Specification selection window**

(3) **Page 3:** specify an FTP server.

If you have filled out resource requirements on page 2, you will come to this page to specify an FTP server that your resource agent will contact.

Users at UW Bothell:

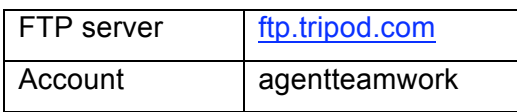

Users at Keio SFC:

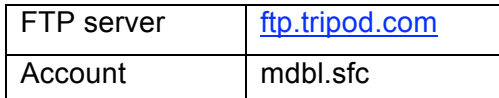

Ask the corresponding password to us at dslab@u.washington.edu.

For time being, fill out -1 in the "Monitoring Period".

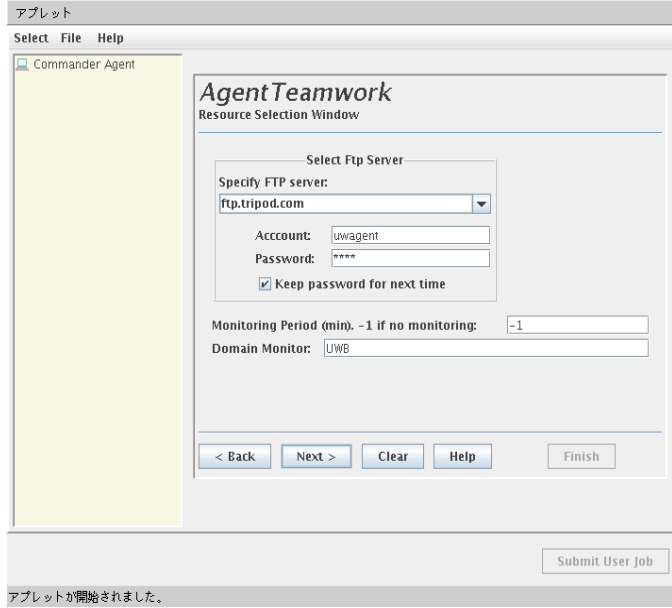

**Figure 0. FTP Server selection window**

(4) **Page 4:** describe your application.

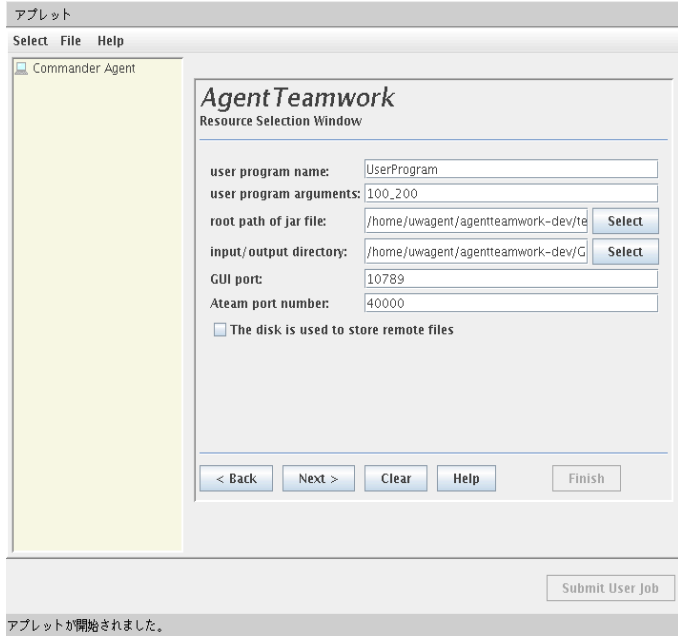

**Figure 0. User program selection window**

Specify your application program, arguments passed to it, the absolute path to its "jar" file, a directory to input/output files, the GUI port, and Ateam port. Note that arguments must be delimited with " " rather than a space " ". For Sample.java, fill out only the user program name: **Sample**

(5) **Page 5:** specify if a commander agent should be submitted remotely or locally.

If you click the "remote submission" box, specify where a commander agent should be submitted. You must also tell the GUI of your computer's IP address in the canonical form (rather than localhost).

(6) **Page 6:** describe about your bookkeeper agents.

If you use an XML resource database, you may specify the number of bookkeeper agents, (each of which will be dispatched to a different computing node automatically). If you do not use the database (thus skipping pages 2 and 3), specify computing nodes to accept a bookkeeper agent. Such a list of bookkeeper agents must be delimited with " " rather than a comma or a space.

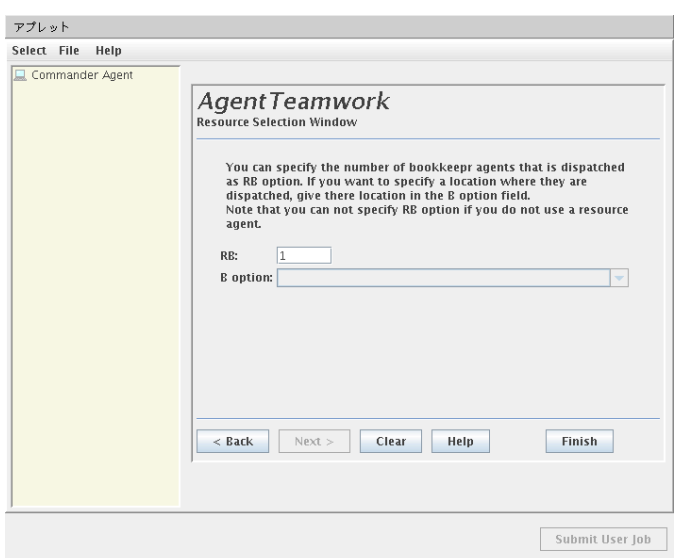

Click **"finish"** if you use the database, otherwise click **"next".**

アプレットが開始されました。

**Figure 0. Bookkeeper agent selection window**

(7) **Page 7:** specify the number of cluster systems to allocate to your job.

The user can input the number of clusters used for job execution. Optionally, the user may also specify the number of extra clusters for cluster resumption.

If you use computing nodes in the same domain as you are working, fill these fields with 0 and skip to **page 9.**

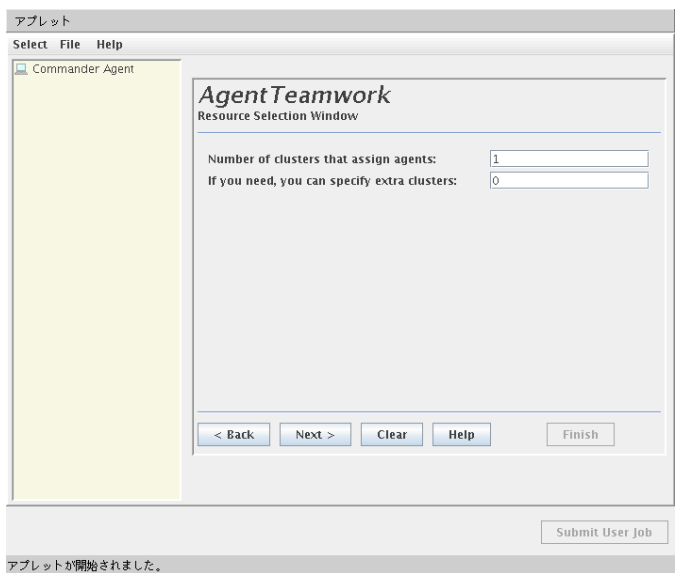

**Figure 0. Number of clusters selection window**

(8) **Page 8:** specify clusters to allocate to your job.

The cluster options include: cluster name, gateway IP name, and each computing node's IP name. If the user would like to provide additional nodes of a given cluster to assist with job resumption in case of node crashes, the cluster name and gateway IP with the additional nodes much match the cluster name and gateway IP of the given cluster.

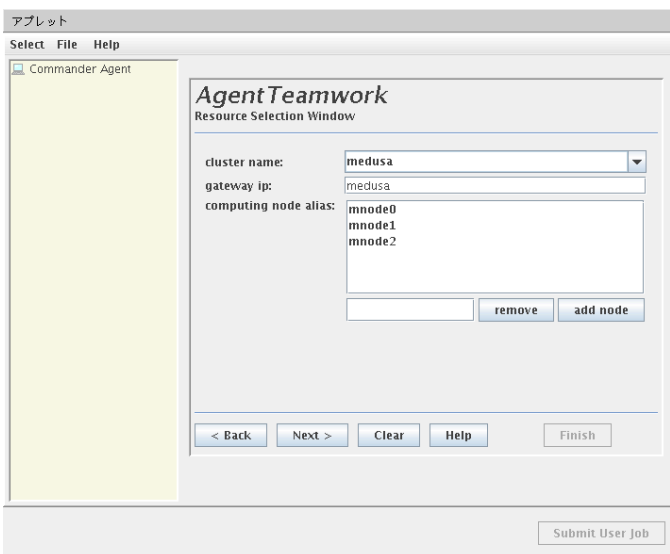

アプレットが開始されました。

#### **Figure 0. Cluster Selection Window**

(9) **Page 9:** specify all individual computing nodes to allocate to sentinels, thus to your job.

The sentinel agent options include: root sentinel agent IP name, desktop computing node IP names, and optionally extra desktop computing node IP names for resumption purposes. At least two sentinel agent IP names are required. (The first is for the root sentinel and the second for the rank-0 sentinel.) Use '\_' to delaminate between IP names.

After filling out those fields, click the "finish" button.

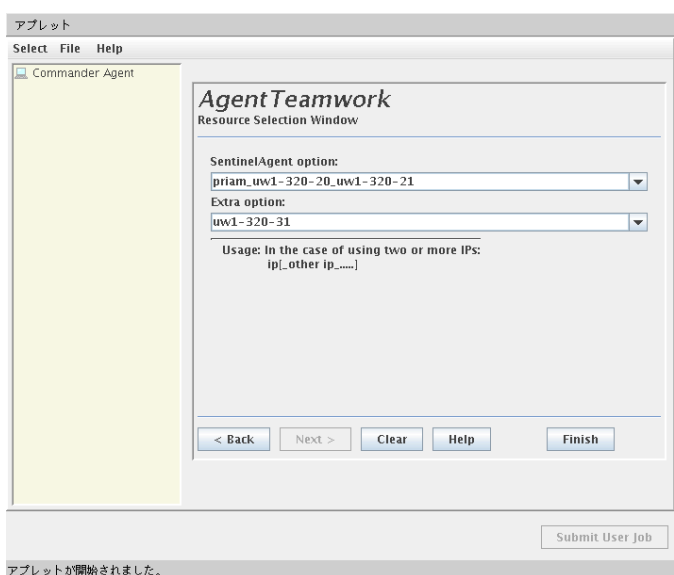

**Figure 0. Root Sentinel agent and desktop computing node selection window**

## *3.3 File Transfer with SubmitGUI*

SubmitGUI has file transfer function by which input files are transferred automatically to the Commander agent after job submission. Similarly, output files that are created by each computing agent are received by the Commander agent and then written to the user-specified input/output directory.

## 4. Job Monitoring and Termination

## *4.1 Job monitoring and Standard In/Output*

After selecting resources, the user inputs the port number for UWPlace as follows:

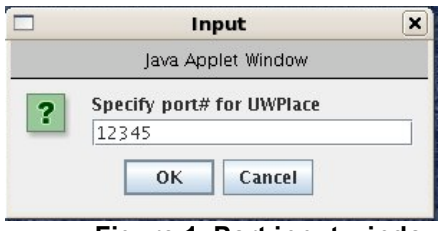

**Figure 1. Port input window**

Then, a job monitoring display is shown (10).

As shown Figure 10, SubmitGUI's job monitoring display is constructed from (1) agent selection window, (2) standard output display, (3) standard input field, and (4) remote node information display.

## (1) Agent selection window

The agent selection window allows the user to see the standard output from an agent, send standard input to an agent, and monitor the status of all agents. All gateway agents, public computing nodes, and extra public computing nodes can be found under the root Sentinel agent.

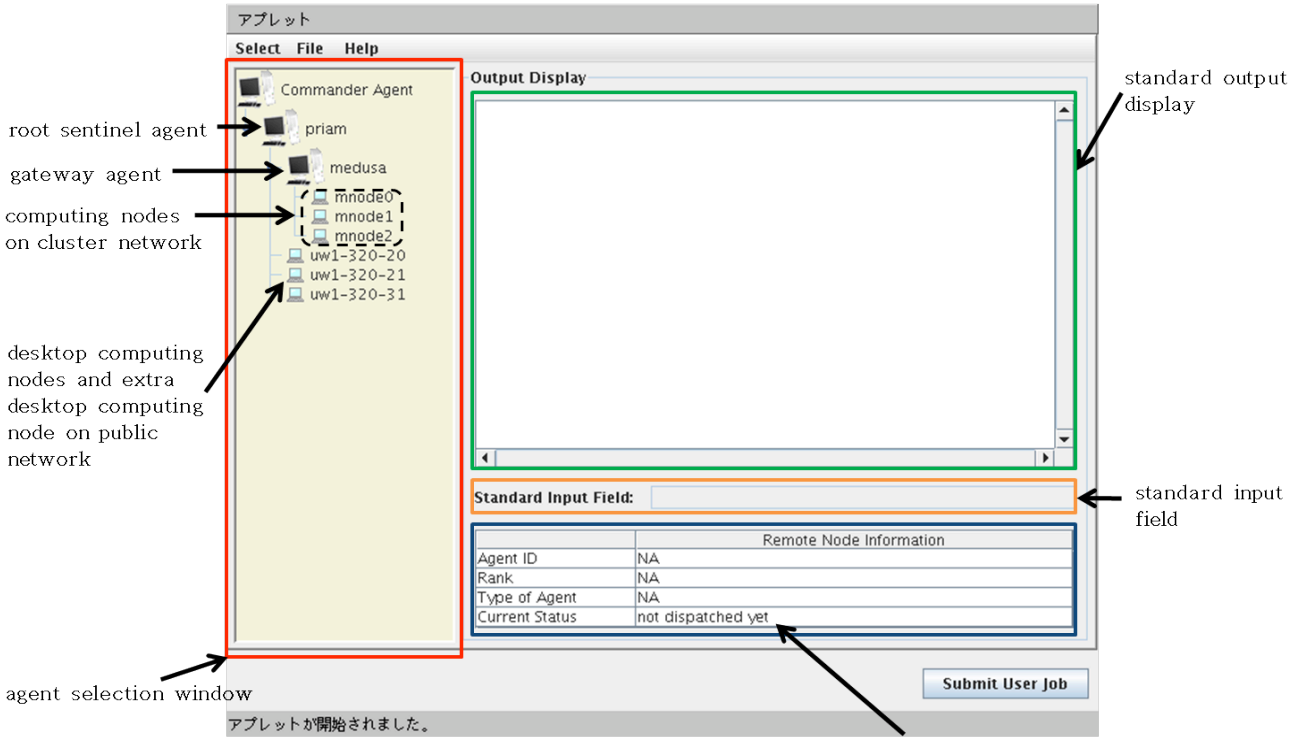

remote node information

#### **Figure 10. Job monitoring display**

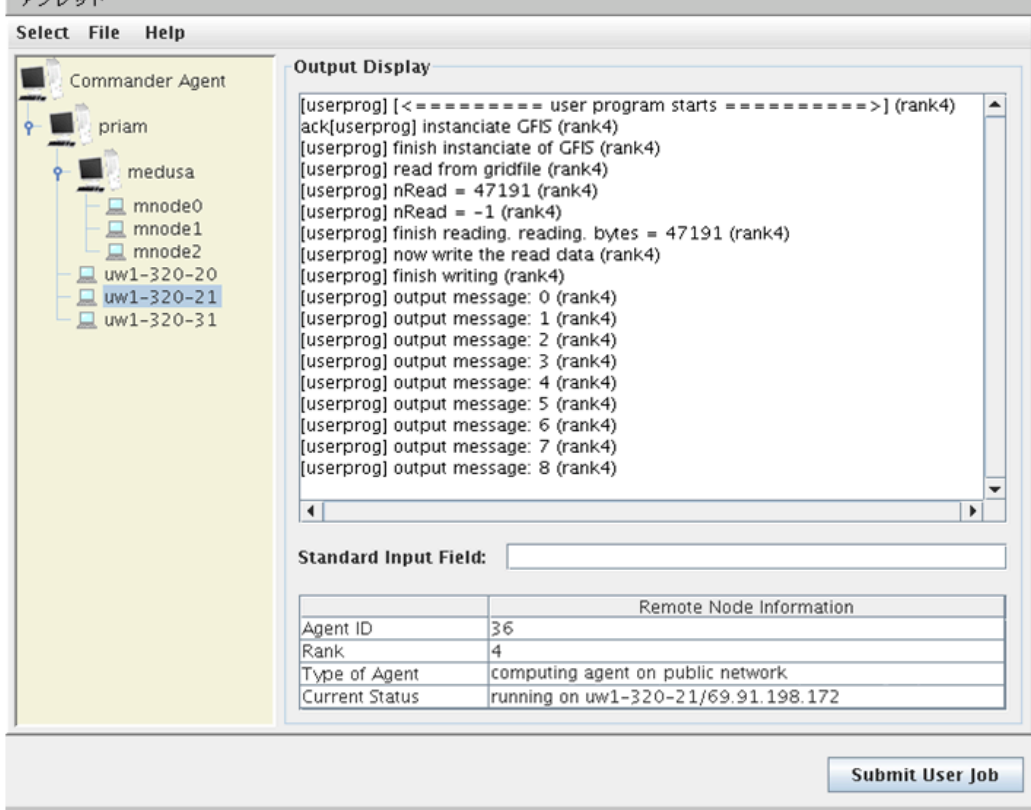

アプレットが開始されました。

 $\rightarrow$   $\rightarrow$   $\rightarrow$   $\rightarrow$ 

**Figure 11. Standard output display**

## (2) Standard output display

Since standard output is sent only from computing nodes, the output display of the Commander agent and gateway agents show no output.

## (3) Standard input field

Standard input is sent to a corresponding agent immediately when the user types data to a standard input field.

## (4) Remote node information display

Remote node information display shows the dispatched agent id, agent rank, type of agent, and current status. The type of agent that is shown in remote node information display is "Commander agent", "Root Sentinel agent", "Gateway agent", "Computing agent on cluster network", and "Computing agent on public network". If these agents are extra agents intended for resumption, "extra" is added to the type information as a prefix.

Current status varies with an agent status. When each agent has not been dispatched to remote node, the status is "not dispatched yet" as shown in Figure . Agent id and rank are calculated prior to dispatch unless the agent type includes the prefix "extra", in which case agent id, rank and status information is shown as in Figure . When an agent does crash the "extra" agent will take over the id, rank (and ultimately status) of the crashed agent.

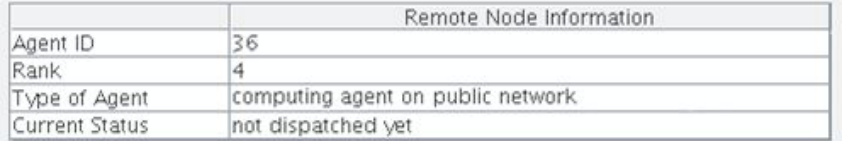

#### **Figure 12. Remote node information in computing agent (public network)**

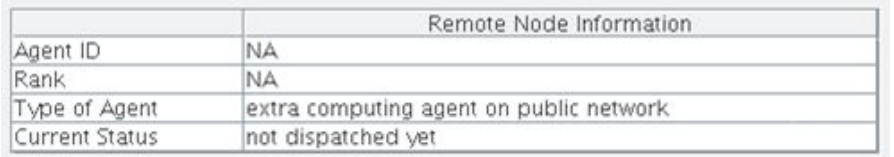

#### **Figure 13. Remote node information in extra computing agent (public network)**

If a certain agent crashed, its agent's job monitoring display is shown (as in Figure 14) and the crashed agent hops to extra computing node. The user can discover where the agent moved by checking job monitoring display of extra computing nodes. The status of resumed agent is shown in Figure 15.

## (4) Automatic Job Abortion

A job may be aborted automatically when AgentTeamwork can no longer continue to run it because of the following reasons:

- (a) You have specified wrong computing nodes for a job injection. In most case, nodes specified for you're a job may not have yet started UWPlace. Make sure that UWPlace is running at each of the nodes specified.
- (b) Your application caused an exception. Debug your program.
- (c) When detecting a node crash, AgentTeamwork was not able to find the latest snapshot corresponding to this node. Your application did not include checkpoints at all or a node was crashed before your application took the very first snapshot.
- (d) When detecting a node crash, AgentTeamwork was not able to find another node to resume the application. Check the following cases: you didn't use a resource database and didn't specify extra nodes for resumption purposes; all extra nodes you specified were used up; the resource database couldn't available computing nodes; and the database itself was crashed.

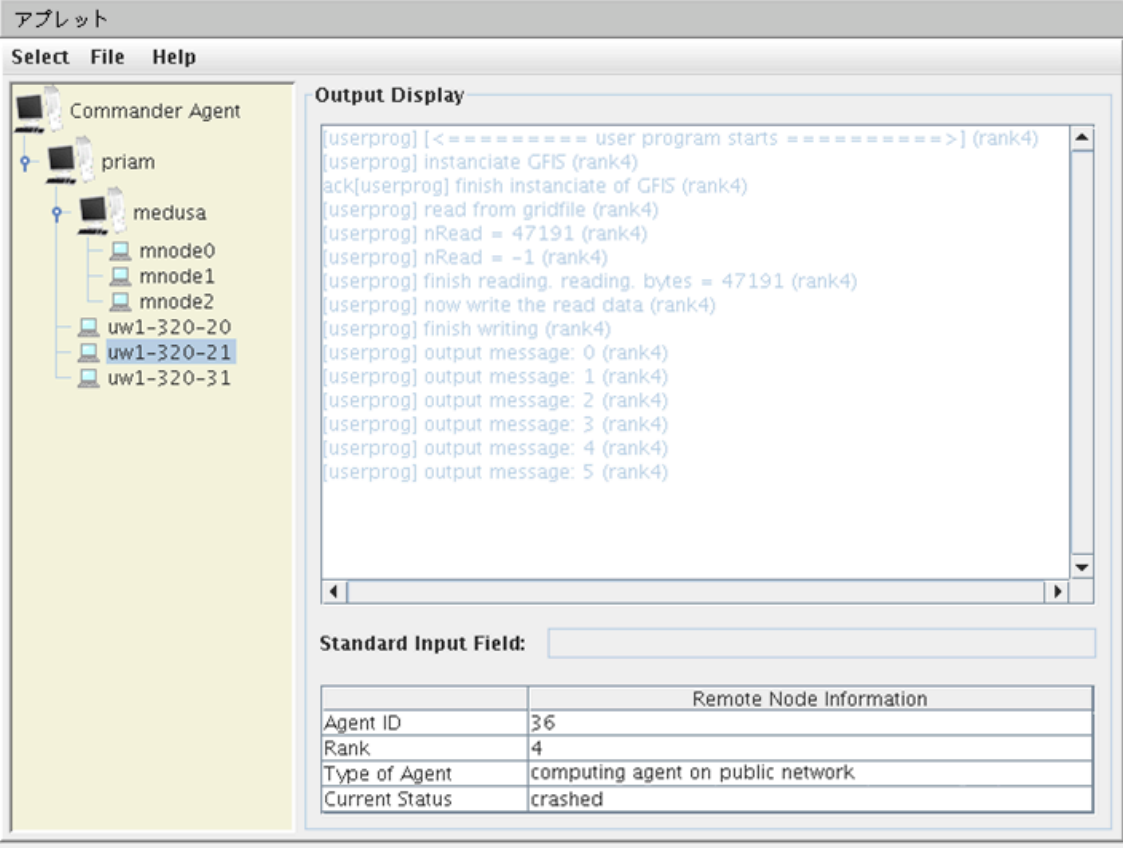

**Submit User Job** 

```
アプレットが開始されました。
```
**Figure 14. Job monitoring display of crashed agent**

|                | Remote Node Information              |  |
|----------------|--------------------------------------|--|
| Agent ID       | 36                                   |  |
| Rank           | 4                                    |  |
| Type of Agent  | computing agent on public network.   |  |
| Current Status | resuming on uw1-320-31/69.91.198.182 |  |

**Figure 15. Resumed agent information**

## *4.3 Job Termination*

You may terminate the current job anytime after submitting it. Click the "Abort User Job" button, located at the bottom-left corner of the submitGUI window, (see Figure 16.)

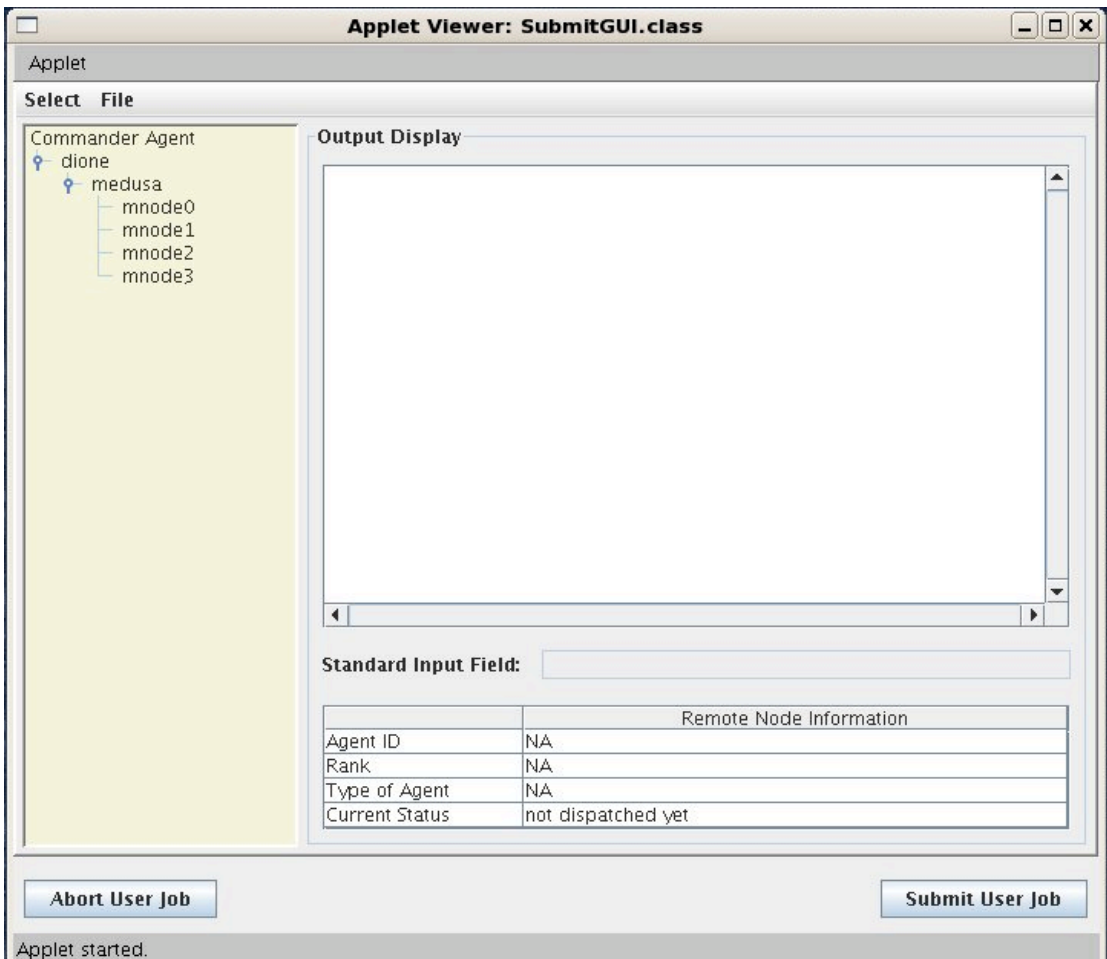

**Figure 16. Aborting the current user job**

## *4.4 Monitoring and Terminating UWPlace*

Although you should use SubmitGUI to control your agents engaged in your current job, you may also want to manage remote UWPlace daemons, (i.e., the underlying agent-execution platforms) so as to monitor their status, to terminate if they got stuck, and to restart them. The following shell scripts and batch files are available for these purposes.

### UWMonitor.sh / UWMonitor.bat:

```
sshUWPlace.sh <port#> <as | kill agentId | suspend agentId | resume
agentId | help>
```
This script/batch file shows the status of agents or controls a given agent on the local UWPlace daemon:

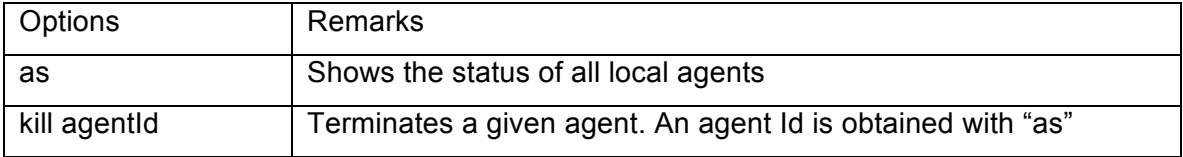

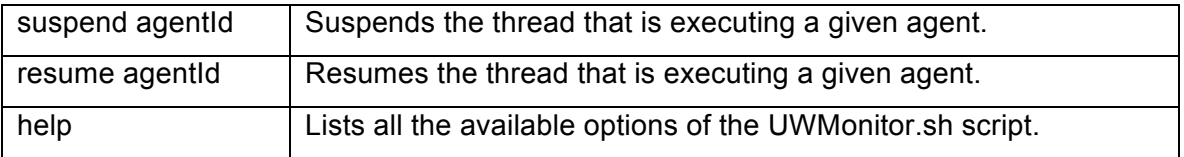

## sshUWMonitorAs.sh / sshUWMonitorAs.bat:

sshUWPlace.sh <port#> <-f filename | ipName {ipName}>

This script/batch file shows the status of all agents running on each of remote computers that are listed in filename or in forms of IP names. More specifically, it runs "UWMonitor port# as" at each of these remote computers.

#### sshTail.sh / sshTail.bat:

sshUWPlace.sh <port#> <-f filename | ipName {ipName}>

If a UWPlace daemon is launched remotely from sshUWPlace.sh, its log messages are all saved in the /tmp/yourAccount\_uwplace.log file. The script/batch file displays the last 10 lines of this log file. If a UWPlace daemon stays idle, the log shows:

 $\#agentList.size = 0$ 

If the list size is larger than 0, the daemon has some agents regardless of their active or inactive status.

## sshTrunc.sh / sshTrunc.bat:

sshUWPlace.sh <port#> <-f filename | ipName {ipName}>

As explained in sshTail.sh/sshTail.bat, a remote UWPlace daemon keeps saving its log messages in the /tmp/yourAccount\_uwplace.log file. To prevent the file from growing unacceptably, it is recommended that you should sometimes run the sshTrunc.sh/sshTrunc.bat script to truncate the log file.

### kill.sh:

sshUWPlace.sh <port#> <-f filename | ipName {ipName}>

This shell script shuts down the local UWPlace daemon running at a given IP port#. No corresponding DOS batch file.

### sshKill.sh / sshKill.bat:

sshUWPlace.sh <port#> <-f filename | ipName {ipName}> This script/batch file shuts down all the remote UWPlace daemons that are running at a given IP port# and listed in filename or in the form of IP names.

As described in Section 2, you can use the following two shell scripts or DOS batch files to restart a UWPlace daemon.

## runUWPlace.sh / runUWPlace.bat:

runUWPlace.sh <port#>

This script/batch file starts a UWPlace daemon locally at a given IP port#.

### sshUWPlace.sh / sshUWPlace.bat:

sshUWPlace.sh <port#> <-f filename | ipName {ipName}>

This script/batch file starts a UWPlace daemon at a given IP port# on all computing nodes that have been listed in filename or in form of IP names.

## 5. XML Resource Database

## *5.1 XML resource definition*

To use AgentTeamwork's resource database, an XML Resource definition should be written for every computing node and uploaded to an FTP server accessible by all AgentTeamwork daemons.

There are two types of XML resource definitions, one for public nodes and one for clusters. An example of each appears below. The name of the resource definition files must be <cur\_ip\_name>.xml for public nodes and the name of definition files for clusters must be <clcluster\_name>.xml

## Public node XML resource definition: uw1-320-10.xml

```
<?xml version="1.0" ?>
<resource>
      <design_time>
            <domain>UWB</domain>
            kip name>uw1-320-10</ip_name>
            <ip_addr>69.91.198.161</ip_addr>
             <human_owner>uwb</human_owner>
            <cpu_speed>2100</cpu_speed>
            <cpu_arch>intel</cpu_arch>
            <cpu_count>2</cpu_count>
            <memory>1024</memory>
            <os_type>linux</os_type>
            <disk_space>40</disk_space>
            <cpu_load>100</cpu_load>
            <availability multiple="true">
                  <time>0000-1159</time>
                  <time>1200-2359</time>
            </availability>
            <time_zone>pacific</time_zone>
            <inter_net_device>ethernet</inter_net_device>
            <intra_net_device>ehternet</intra_net_device>
            <libraries multiple="true">
                  <name>cexec</name>
                  <name>mpirun</name>
            </libraries>
            <inter_net_band>100</inter_net_band>
            <intra_net_band>100</intra_net_band>
      </design_time>
\langle/resource>
```
## Cluster XML resource definition: cl-medusa-8-15.xml

```
<?xml version="1.0" ?>
<cluster>
      <design_time>
            <domain>UWB</domain>
            <name>cl-medusa-8-15</name>
            <gateway>medusa.uwb.edu</gateway>
            <alias>medusa</alias>
            <group>
                  <ip_list>
                        <ip_name>mnode8</ip_name>
```

```
<ip_name>mnode9</ip_name>
                         <ip_name>mnode10</ip_name>
                         <ip_name>mnode11</ip_name>
                         <ip_name>mnode12</ip_name>
                         <ip_name>mnode13</ip_name>
                         \frac{1}{\sin \theta} name>mnode14</ip_name>
                         <ip_name>mnode15</ip_name>
                   \langleip list>
                   <human_owner>uwb</human_owner>
                   <cpu_speed>3200</cpu_speed>
                   <cpu_arch>intel</cpu_arch>
                   <cpu_count>1</cpu_count>
                   <memory>512</memory>
                   <os_type>linux</os_type>
                   <disk_space>30</disk_space>
                   <cpu_load>100</cpu_load>
                   <availability multiple="true">
                         <time>0000-1159</time>
                         <time>1200-2359</time>
                   </availability>
                   <time_zone>pacific</time_zone>
                   <inter_net_device>ethernet</inter_net_device>
                   <intra_net_device>gigaether</intra_net_device>
                   <libraries multiple="true">
                         <lib_name>java</lib_name>
                         \langlelib_name>prunjava\langlelib_name>
                   </libraries>
                   <inter_net_band>100</inter_net_band>
                   <intra_net_band>1000</intra_net_band>
            </group>
      </design_time>
</cluster>
```
For running AgentTeamwork in the UWB domain, connect to ftp.tripod.com, username: agentTeamwork, and email dslab@u.washington.edu for the password. At present, the FTP server registers the following xmls for use within UW Bothell, and thus you have no need to upload or modify xml files:

### Public/ directory:

mnode0.xml, mnode1.xml, mnode2.xml, mnode3.xml, mnode4.xml, mnode5.xml, mnode6.xml, mnode7.xml uw1-320-00.xml, uw1-320-01.xml, uw1-320-02.xml, uw1-320-03.xml, uw1-320-04.xml, uw1-320-05.xml, uw1-320-06.xml, uw1-320-07.xml perseus.xml, tarvos.xml

## Cluster/ directory:

cl-medusa-8-15.xml, cl-uw1-320-08-15.xml

For outside domains, establish a public FTP which AgentTeamwork can access so as to maintain its XML database in that FTP. The FTP account must have two directories named "Cluster" and "Public".

Upload all public node XML resource definitions to the "Public directory" and all cluster definitions to the "Cluster" directory.

## *5.2 Database Set-up*

Before starting up the Database, ensure that port 8000 is free. AgentTeamwork is hard-coded to this port for this purpose, so port 8000 must be free for the database before you can use AgentTeamwork properly.

To start up the database properly run startDB.sh or startDB.bat, reproduced below.

#### startDB.sh or startDB.bat

```
#!/bin/sh
cd ../xmls/
java -cp ../jars/Agents.jar AgentTeamwork.Agents.XDBase 8000
```
Shut down the database by running shutdownDB.sh or shutdownDB.bat reproduced below. Before a shutdown, the database saves any resource changes in the "\$Ateam/xmls/" directory, which will be reused upon a next invocation. You can also kill the database process with CTRL+C, however no changes will be recorded into the xmls directory.

#### shutdownDB.sh or startDB.bat

```
#!/bin/sh
echo "shutdownDB: shutdown the database"
java -cp ../jars/Agents.jar AgentTeamwork.Agents.ShutdownDB
```
Ensure that these scripts run where the resource agent is dispatched, which is specified with the commander agent's R option.

## 6. Command Line Operations

## *6.1 Job Injection from Command line*

Log in a computer that has installed AgentTeamwork. From the command line, you must run FileThread.sh that takes care of file transfer between the front end and a user application:

### runFileThread.sh or runFileThread.bat

runFileThread.sh port# directory

There *port#* must be the same as the GP option given to a commander agent, (see table 3), and *directory* is where your input/output files are stored. If you intend to inject a job from the same terminal window where runFileThread.sh was invoked, you must run runFileThread.sh with the "&" delimiter.

Thereafter, you can inject a commander agent to dispatch your application, using UWInject. The command format is:

### Inject a job

```
java –Xmx512M –cp linkToUWAgent.jar:linkToAgents.jar:linkToGUIUtil.jar 
UWAgent.UWInject optionsforUWInject destination 
AgentTeamwork.Agents.CommanderAgent optionsforCommander
```
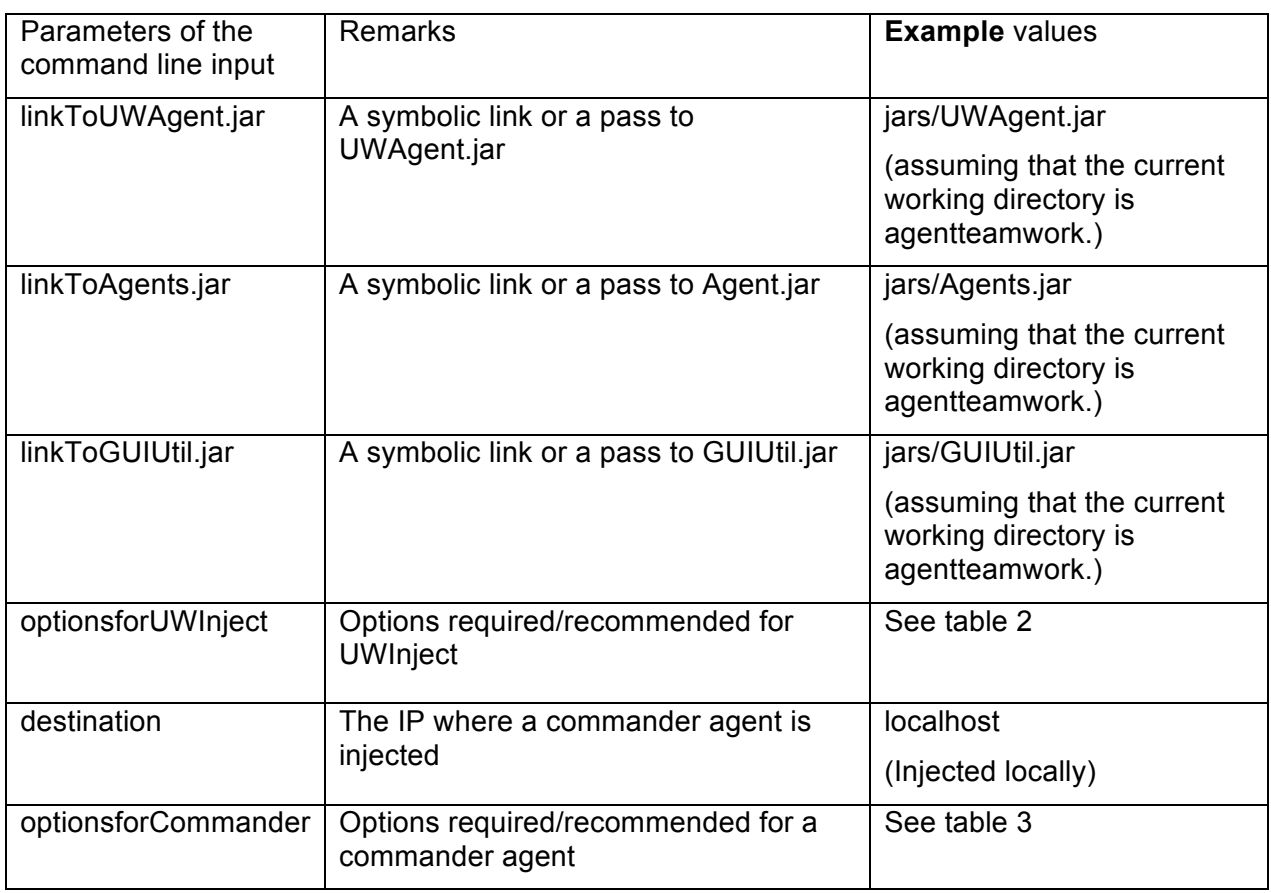

## **Table 1: Parameters for Command Line Input**

## **Table 2: Options for UWInject**

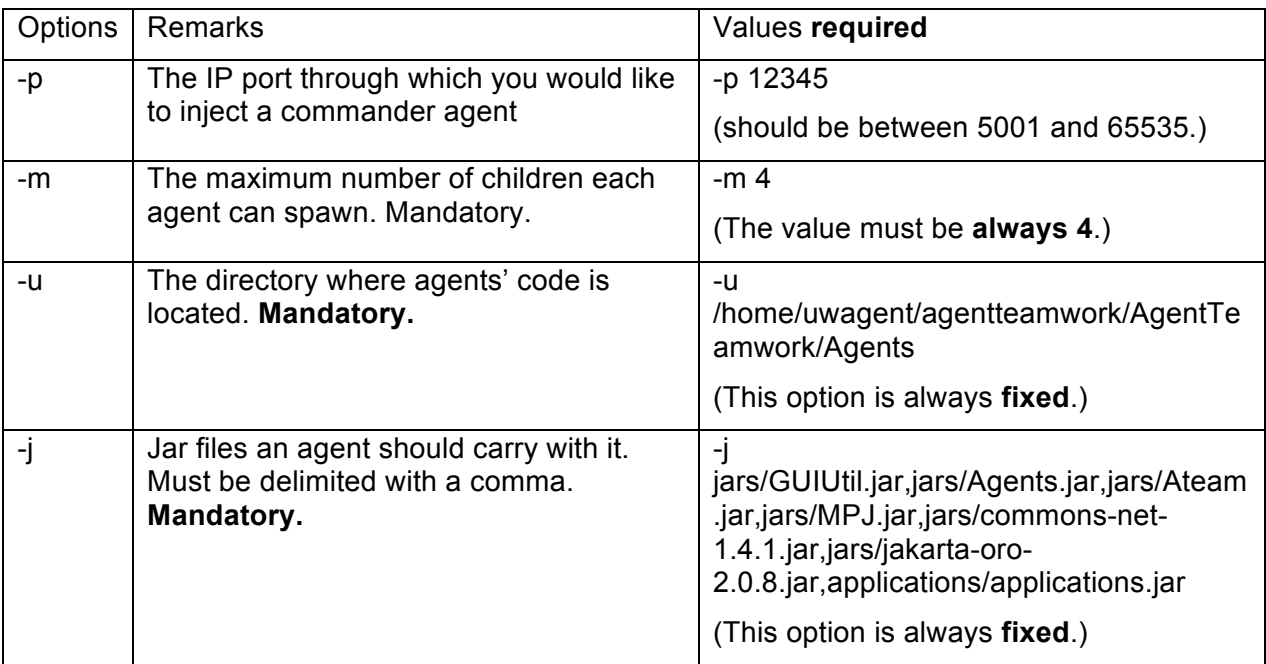

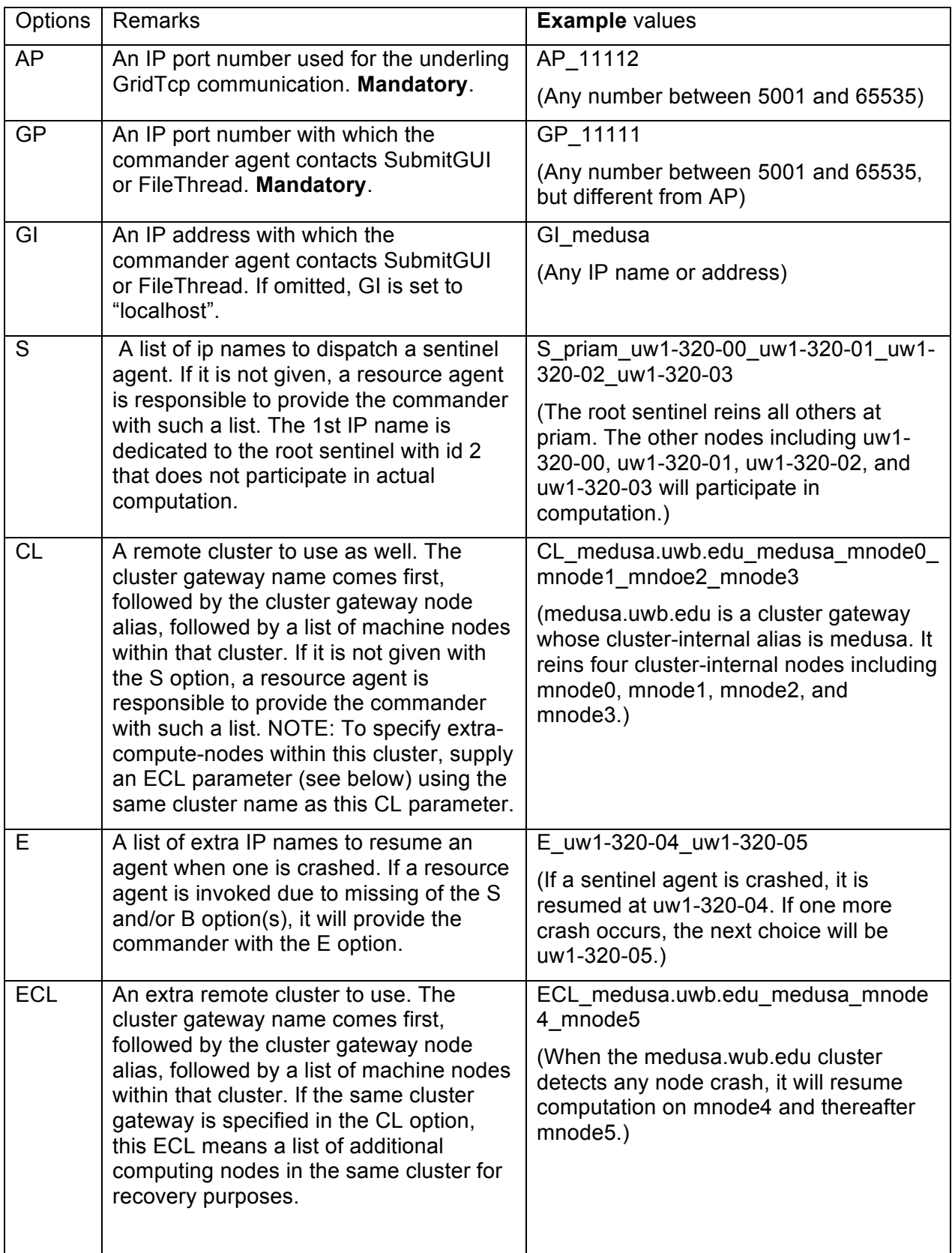

## **Table 3: Options for Commander Agent**

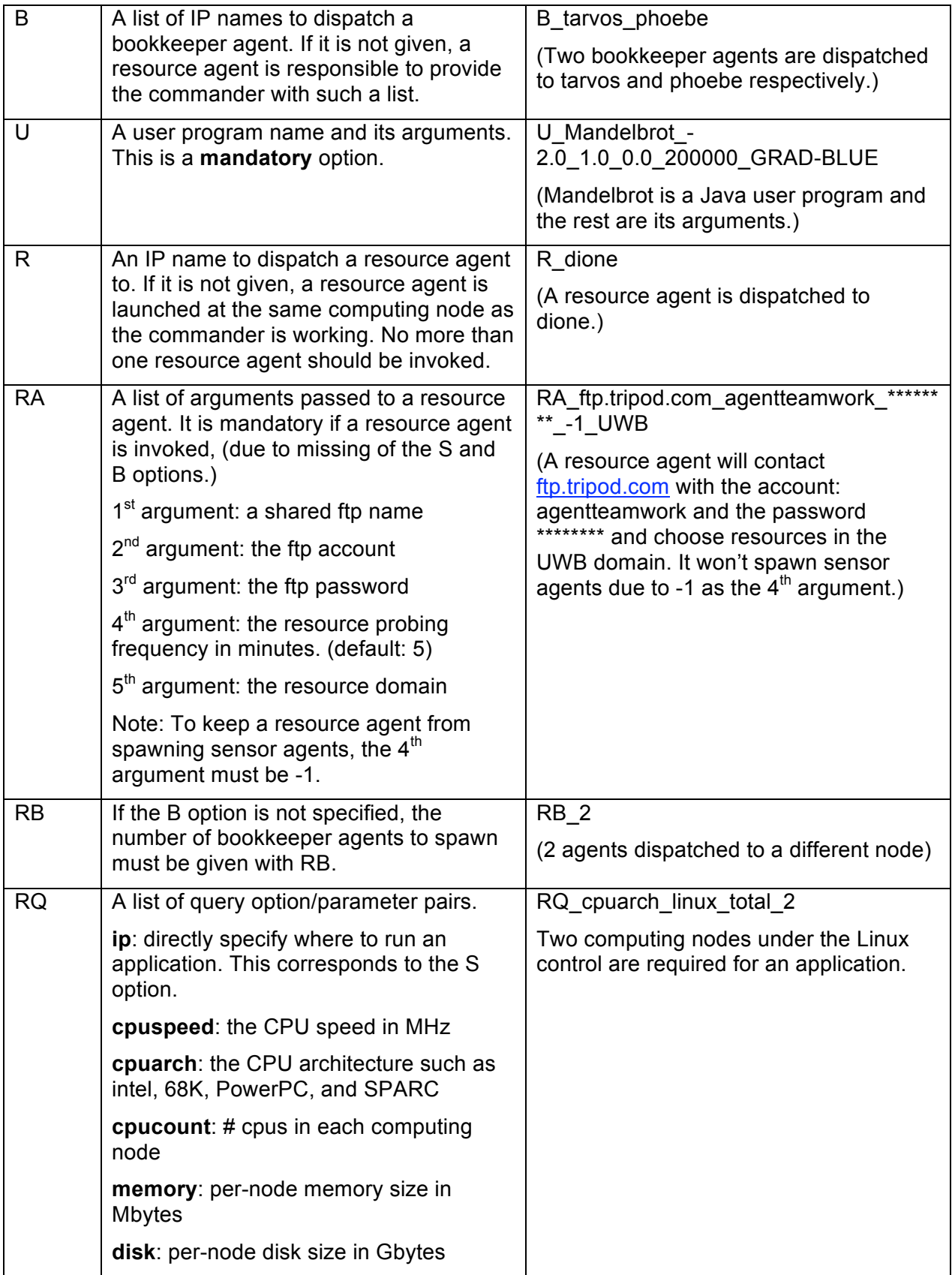

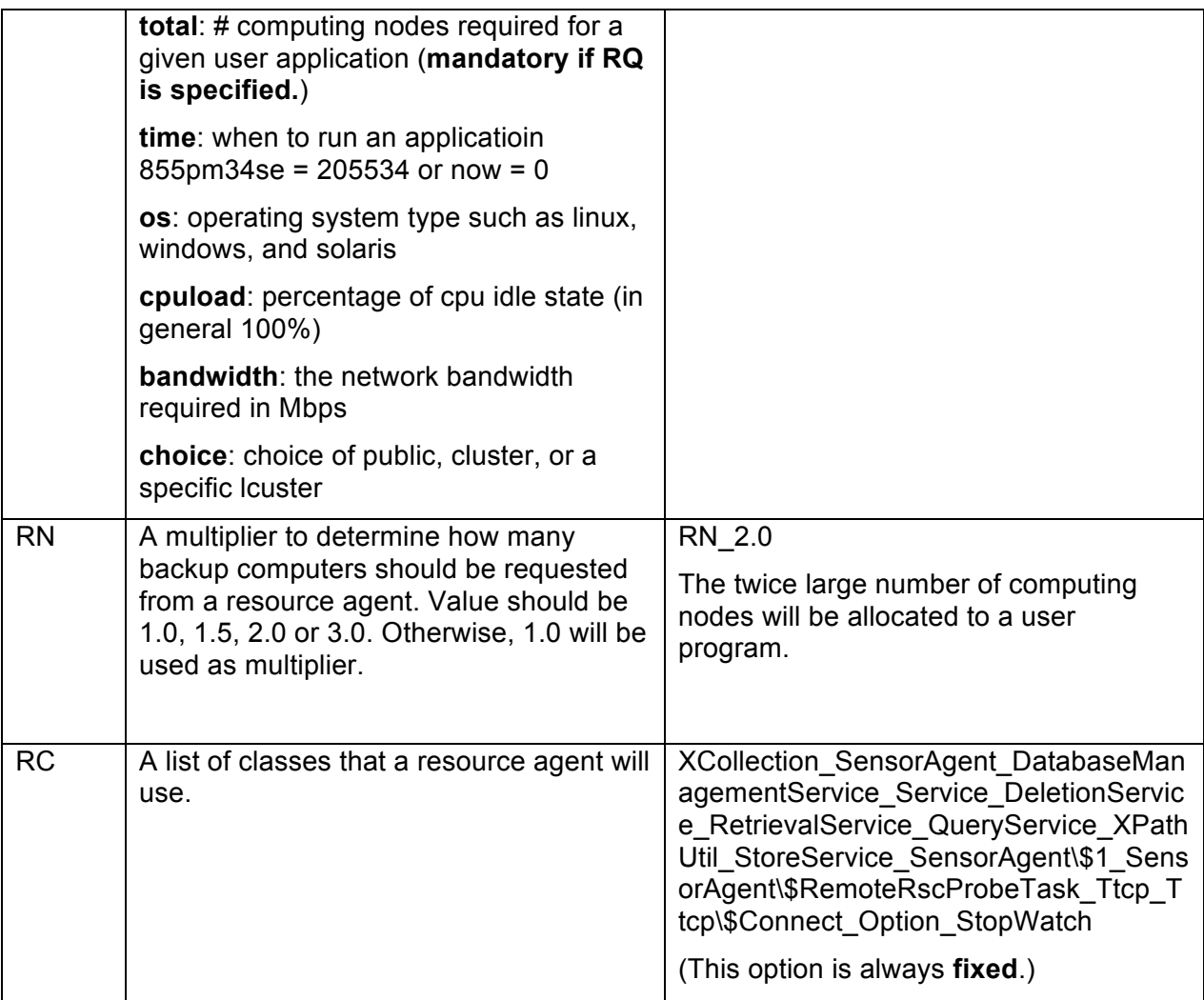

For running a job with AgentTeamwork repeatedly, it is highly recommended to create and run a shell script that includes the above parameters.

## An example shell script

```
#!/bin/sh 
cd $HOME/agentteamwork-dev/
java -Xmx512M -cp jars/UWAgent.jar:jars/Agents.jar:jars/GUIUtil.jar \
UWAgent.UWInject localhost AgentTeamwork.Agents.CommanderAgent \
-p 12345 \
-m \ 4 \ \ \backslash-u AgentTeamwork/Agents \
-j \ \backslashjars/GUIUtil.jar,jars/Agents.jar,jars/Ateam.jar,jars/MPJ.jar,jars/commons-
net-1.4.1.jar,jars/jakarta-oro-
2.0.8.jar,jars/xalan.jar,xercesImple.jar,applications/applications.jar \
U Wave2DAteam 448 3000 200 show \
\overline{AP} 11112 \
GP^{-11111}R_dione \
```

```
RQ total 2 \setminusB_{\text{tarvos}}RA ftp.tripod.com agentteamwork ******** -1 UWB
RC_XCollection_SensorAgent_DatabaseManagementService_Service_DeletionServic
e_RetrievalService_OueryService_XPathUtil_StoreService_SensorAgent\$1_Senso
The Theorem of The Theorem Connect Option StopWatch
```
This example shell script injects a commander agent through IP port 12345, local to where a user currently logs in. The application is Wave2Ateam that takes 448, 3000, 200, and show as its arguments. The commander agent spawns a resource agent at dione, requesting two computing nodes for the application. It also spawns a bookkeeper agent at tarvos. The resource agent accesses ftp.tripod.com through the agentteamwork account and its password \*\*\*\*\*\*\*\*. No sensors will be generated.

## *6.2 Job Termination from Command line*

After dispatching a job with a commander agent, runFileThread.sh/runFIleThread.bat shows the status of the job execution. If you want to terminate a job, simply type:

abort

Upon receiving a completion signal from the commander agent, runFileThread.sh/runFileThread.bat will return its control back to a new command line.

## *6.3 File Transfer with Command Line*

If the user submits the job from a command line utility, input files are not transferred automatically. In this case, the user can transfer them by using FileThread which has similar functions to SubmitGUI. FileThread allows the user to transfer input files, receive standard outputs, and receive output files. FileThread options are specified when it is run, such as –p [port#], -d [directory name], -i, and –w.

- -p: is port number to communicate with Commander agent.
- -d: is directory input/output directory name to transfer and receive.
- -i: is specified if input files are in user side. Thus, files are transfer if this option is specified. If this option is not specified, directory information is sent to Commander, and then Commander agent itself reads the files.
- -w: is specified if input files are stored in remote computing node's /tmp directory

These options can *only* be used in the following combinations.

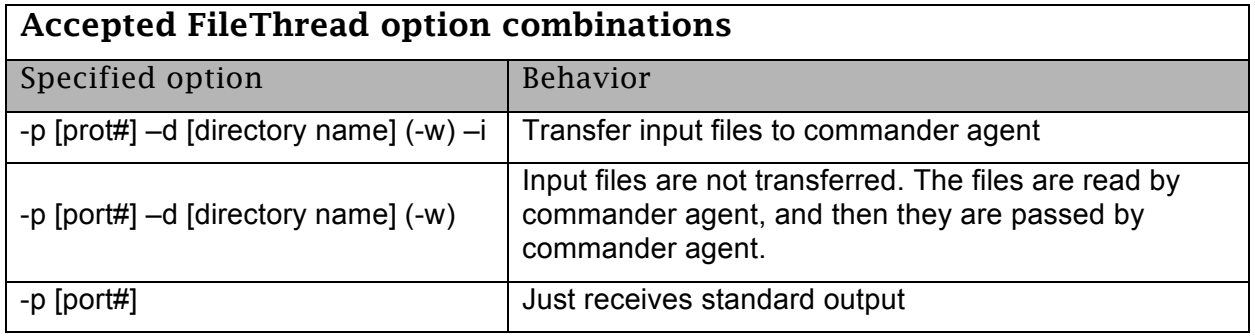

### 27

## 7. Trouble Shooting

## Errors with Serializable

When using the snapshot feature of AgentTeamwork to save the state of execution of a user program ensure that all objects in the program to be saved are serializable. If they are not, the snapshot cannot be transmitted to a Bookkeeper and the checkpoint will fail.

## Error java.lang.outofmemory

This error can occur if the user is running both the Commander and the Bookkeeper Agents on the same computer. In order to avoid or fix this error give the Commander and Bookkeeper Agents different nodes to execute on.

## Constructor Error

User applications **must** have a constructor that accepts an ATeam object. This constructor must exist in addition to any other user-defined constructors.

## Sample constructor accepting ATeam object argument

public UserProgram( Ateam o ) { }

## MPJ Error

If ATeam complains about MPI initialization, the user may not have passed the correct arguments to ATeams MPI implementation of the Init function. Be sure to invoke MPJ. Init (args, ateam). Any other invocation (i.e. MPJ. init (args)) will result in execution errors.

## Bookkeeper Bottleneck/Crashes

In order to avoid performance issues stemming from bottleneck at the Bookkeeper accepting and retrieving snapshots, ensure that there are multiple Bookkeeper Agents running. If one crashes the others can handle the load and if there are a lot of snapshots coming in from other agents having multiple Bookkeepers allow these messages to be processed more quickly.

Hanging while "… mainThread waiting for all\_locations" This message means that all the agents specified by the user have not been started. Review the application code ensuring that all agents specified by the program are instantiated.

Error java.net.ConnectException: Connection refused Check that all locations specified to run the application are also running UWPlace. This error occurs most often when UWPlace is not running on a target machine.

## 8. Final Comments

AgentTeawork, ATeam and associated classes are copy write University of Washington Bothell. No advanced notice of changes and revisions to AgentTeamwork and ATeam or relate classes are required. Users may use classes and associated methods at their own risk.

## Appendix. System Directory

The following table summarizes AgentTeamwork's directory structure. All scripts necessary for job set-up and execution are located at the "**agentteamwrok/scripts**" directory.

## Directory Structure

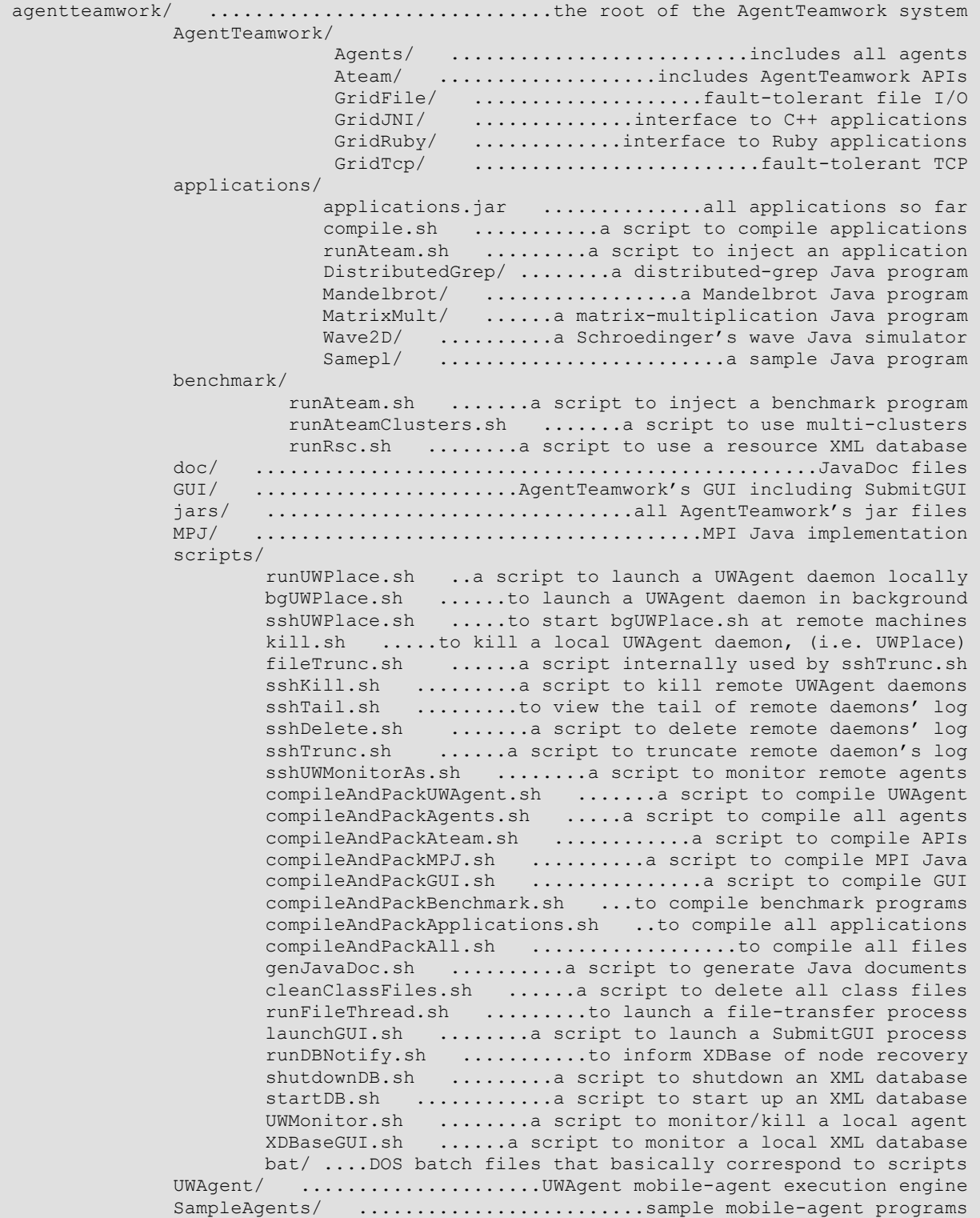

xmls/ ......................XML descriptions of computing resources